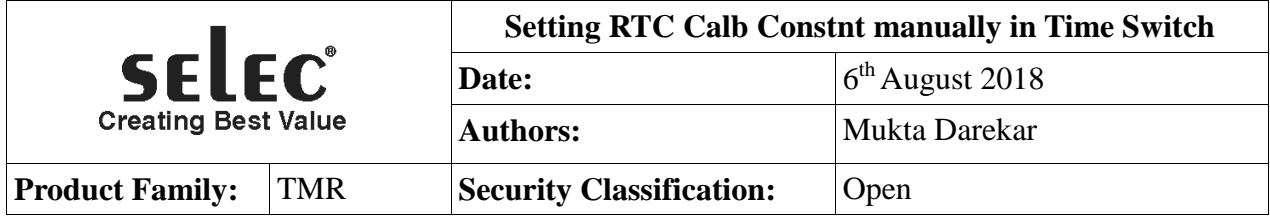

# **Revision History:**

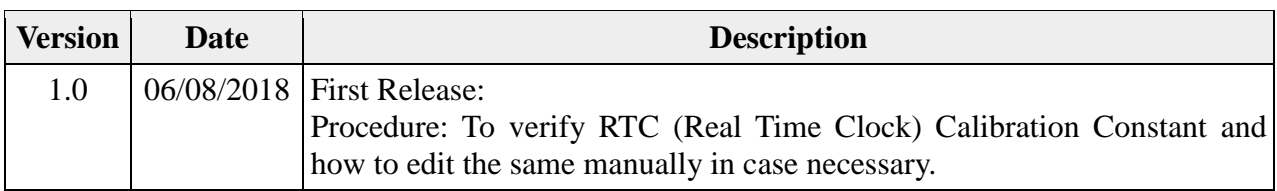

# **Applicable Products:**

- TS2M1-1-16A-230V
- TS1W1-1-20A-230V
- TS2M1-1-16A-230V V2
- TS2M1-1-16A-230V-CE
- TS1W1-1-20A-230V-CE
- ATS2M1-1-16A-230V-CE

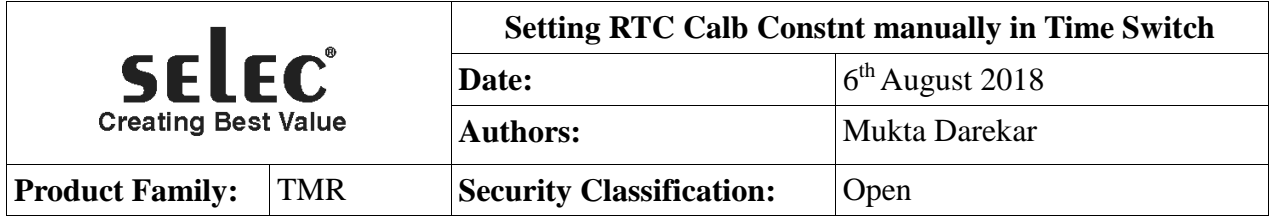

#### **Purpose:**

In case of need occurs at field to verify "RTC Calibration Constant" or to edit the same for achieving more accuracy in RTC, refer below process.

## **Requirements:**

- 1. Operating manual Instruction available & its understanding
- 2. Time Switch Product

## **Procedure:**

**Step1:** Verify existing "RTC Calibration Constant" value

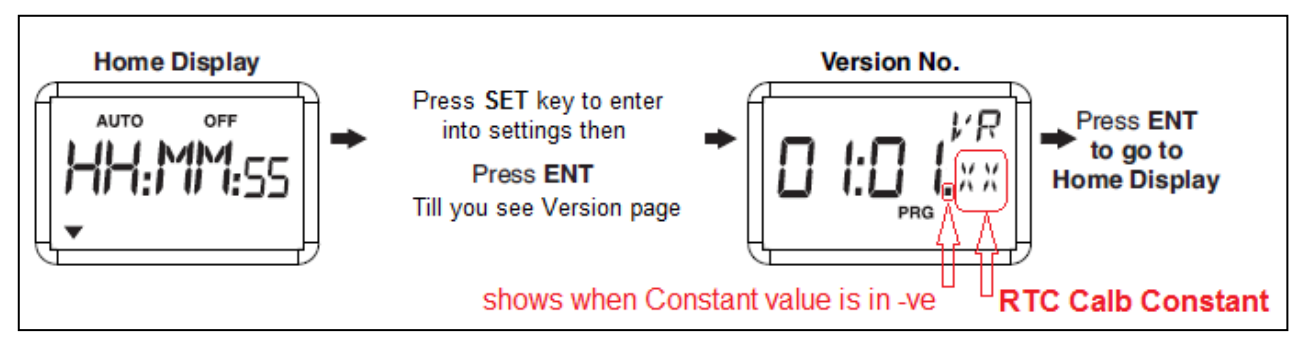

**Step2:** Verify range of existing "RTC Calibration Constant" is between 50 to 90.

If Yes, then no need for manual correction of value hence further process not required.

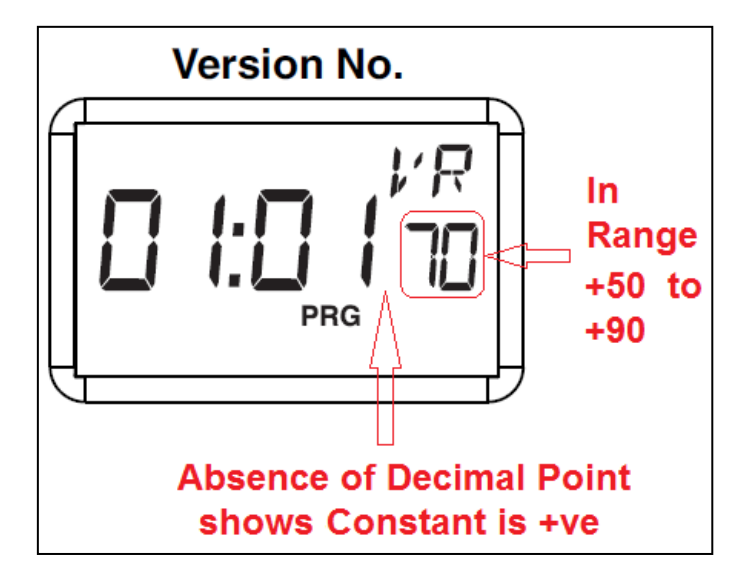

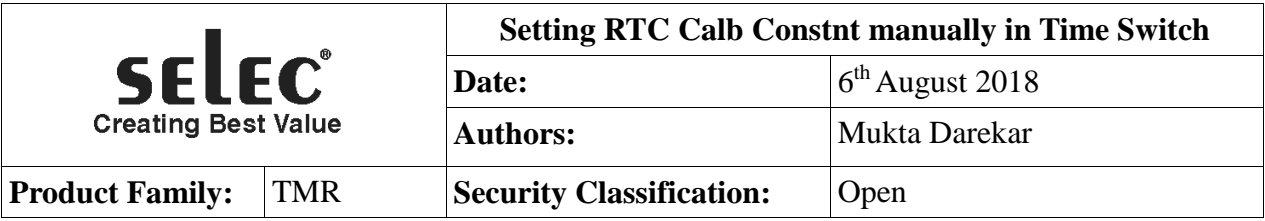

Step3: To adjust "RTC Calibration Constant" manually.

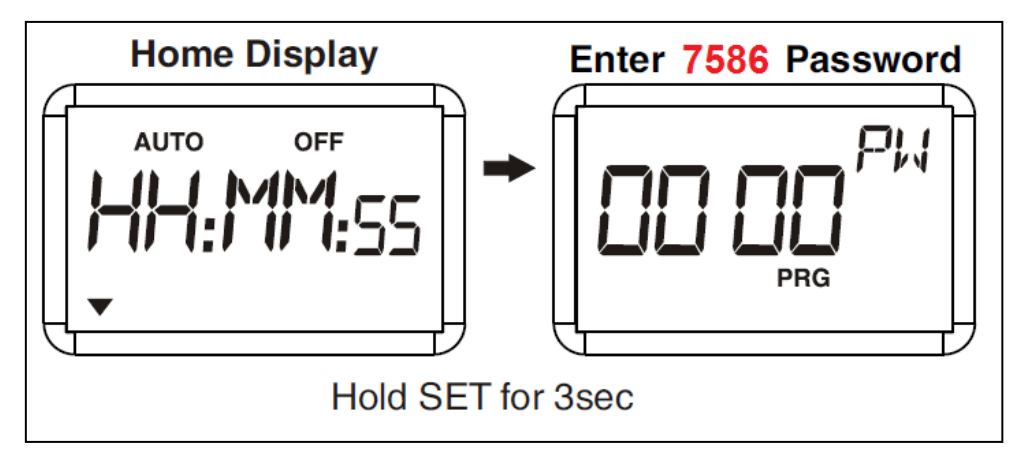

**Step4:** Below page with 1<sup>st</sup> digit blinking will appear Press **ENT** to stop blinking.

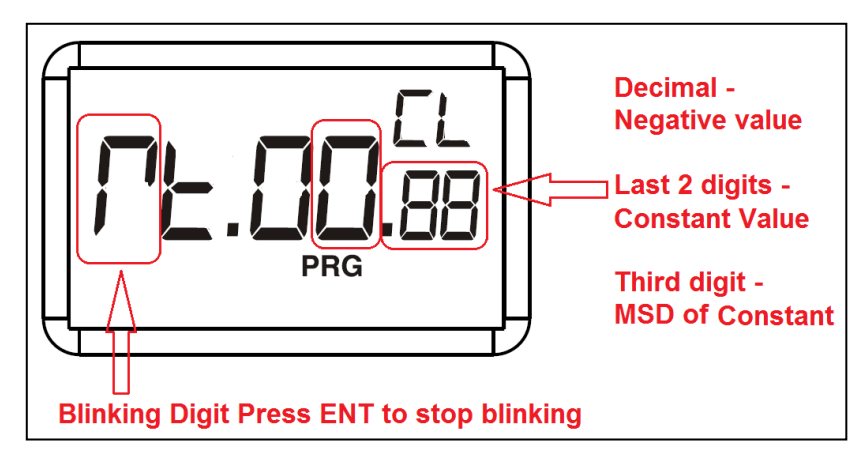

**Step5:** Edit values using below

- Use key ► to increment SubCud by **+10**.
- $\bullet$  Use key  $\blacktriangle$  to increment SubCud by  $+1$ .
- Use key ▼ to decrement SubCud by **-1**.
- Use **ENT** key to set value & **ESC** key to come out to Home display.

**Step6:** RTC Calibration Constant value to set

- Constant acceptable full range  $: -119$  to  $+119$  (Displayed 1.19 to 119)
- Constant value's proper range :  $+50$  to  $+90$  (Displayed 50 to 90)
- Constant **value to be Set manually : +70** (Displayed 70 as shown in Step2 figure)